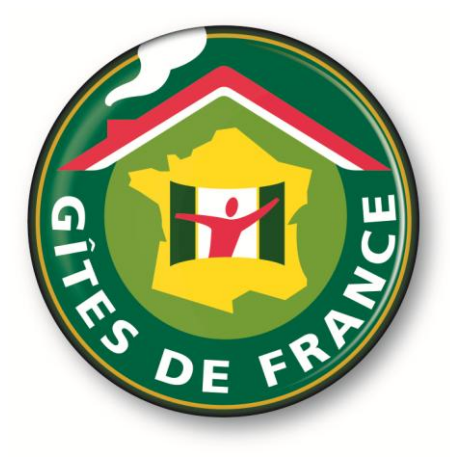

# **Comment réserver son hébergement avec la réduction Gîtes de France réservée aux comités d'entreprise?**

### **Introduction**

Ce document présente toutes les étapes pour la réalisation d'une réservation via [http://ce.gites-de](http://ce.gites-de-france.r/)[france.com](http://ce.gites-de-france.r/) ou via l'intranet de votre comité d'entreprise (CE).

### **1. Entrez votre identifiant et votre mot de passe**

Pour information, l'accès à la réservation est possible soit :

- sur l'intranet de votre CE
- ou à l'adresse [http://ce.gites-de-france.com](http://ce.gites-de-france.com/)

Après avoir été identifié, vous avez accès à une interface pour effectuer votre réservation :

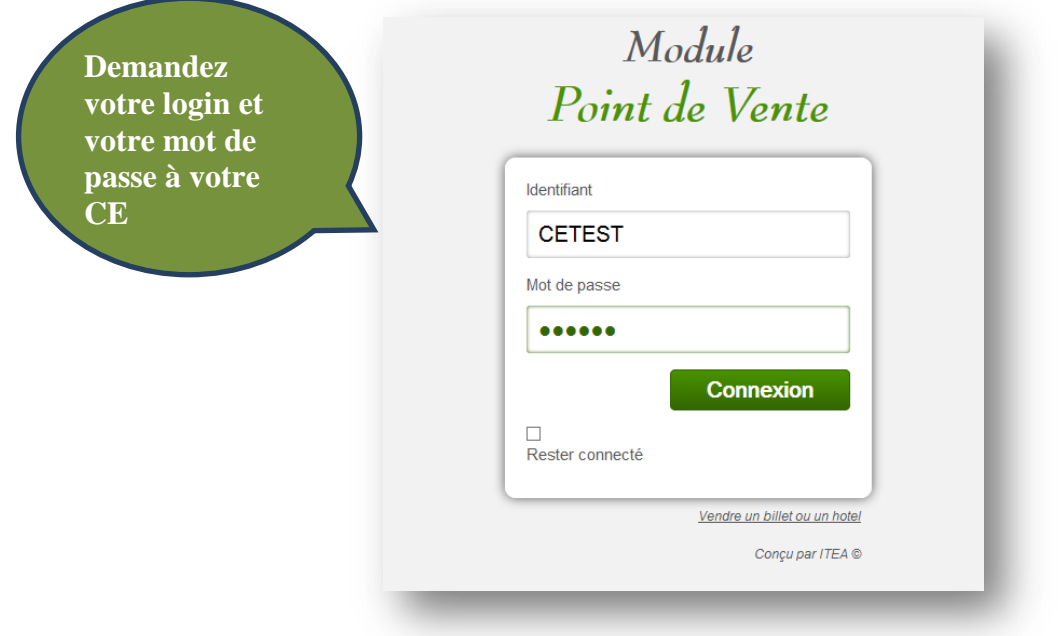

#### **2. Choisissez votre hébergement**

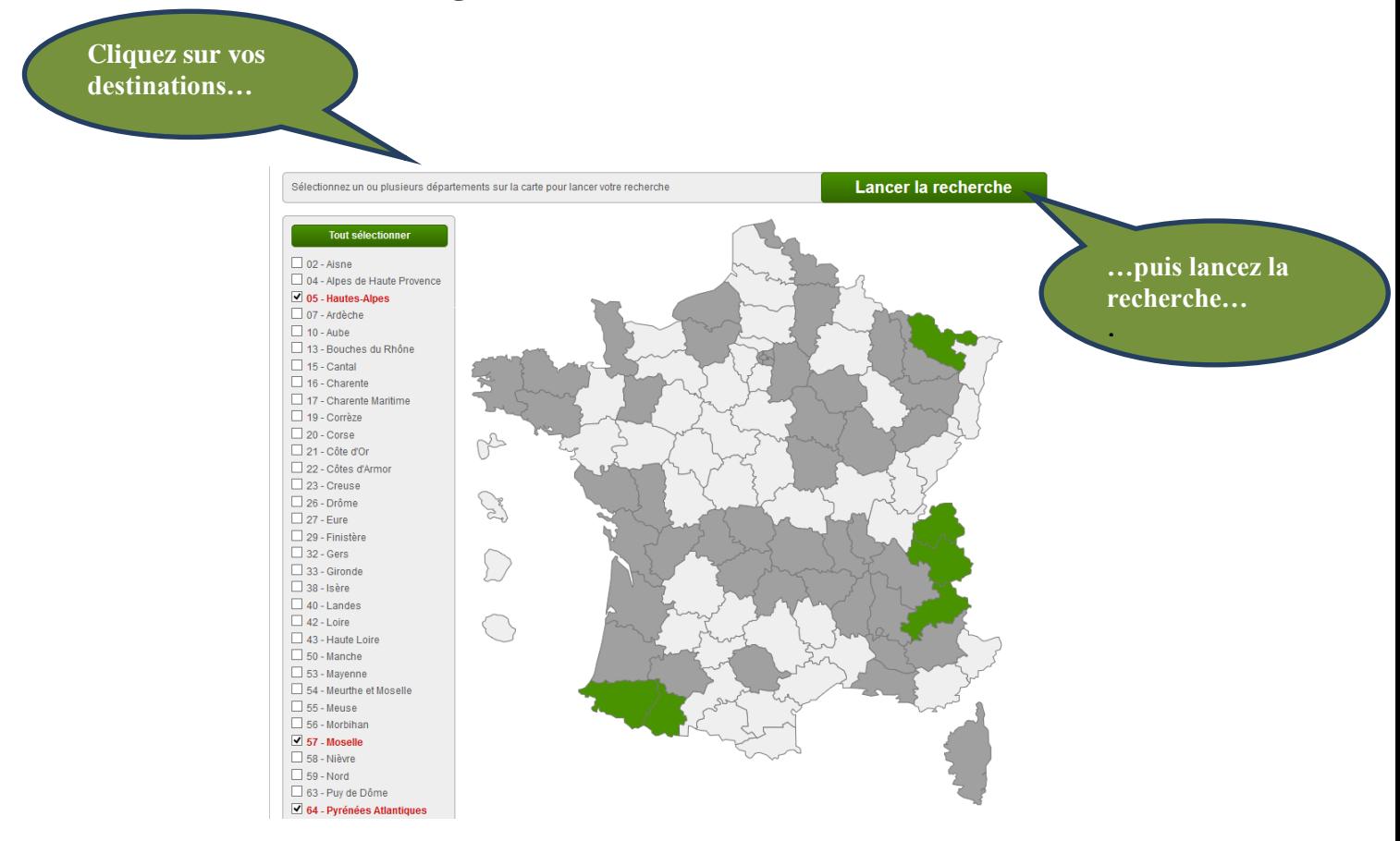

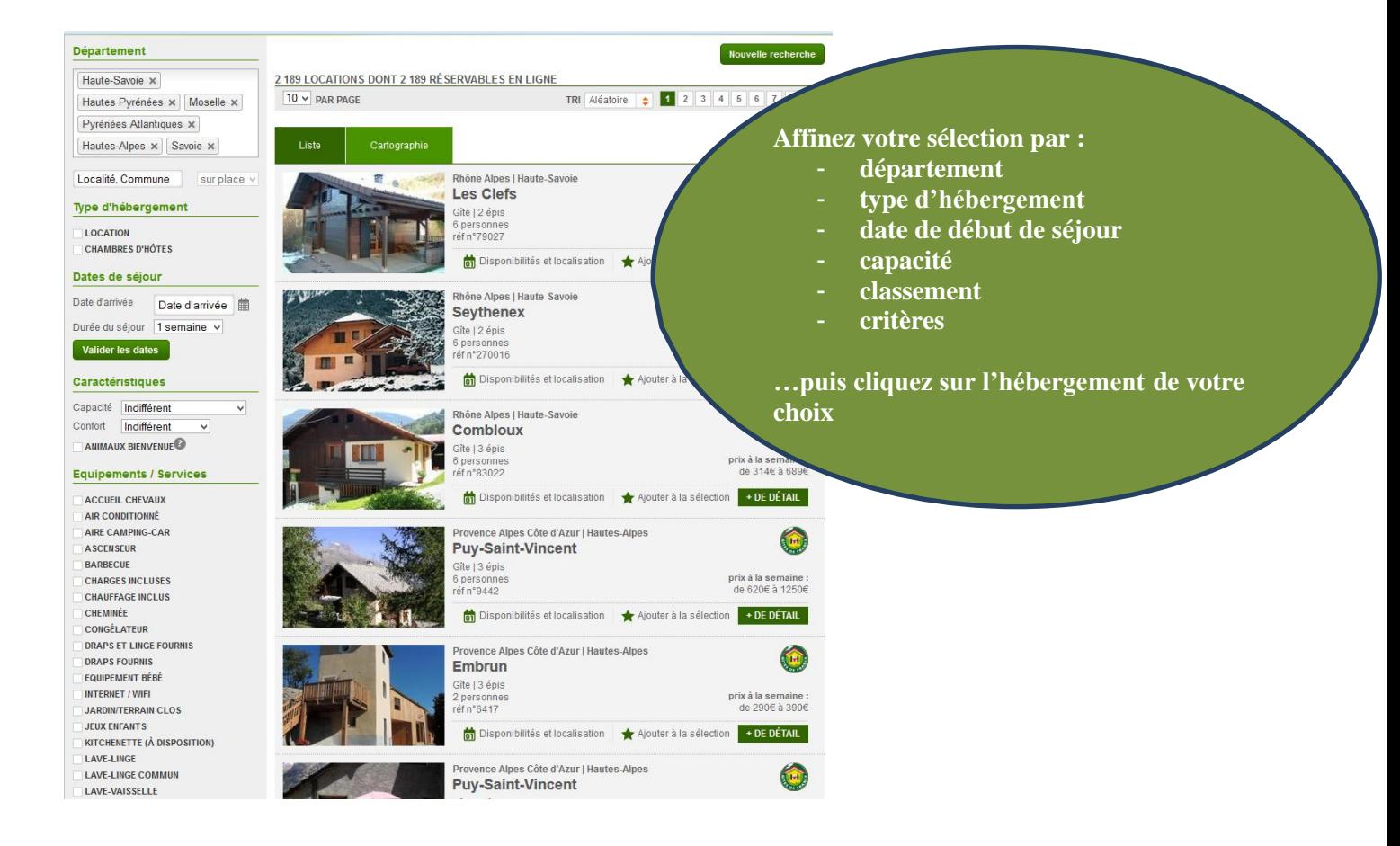

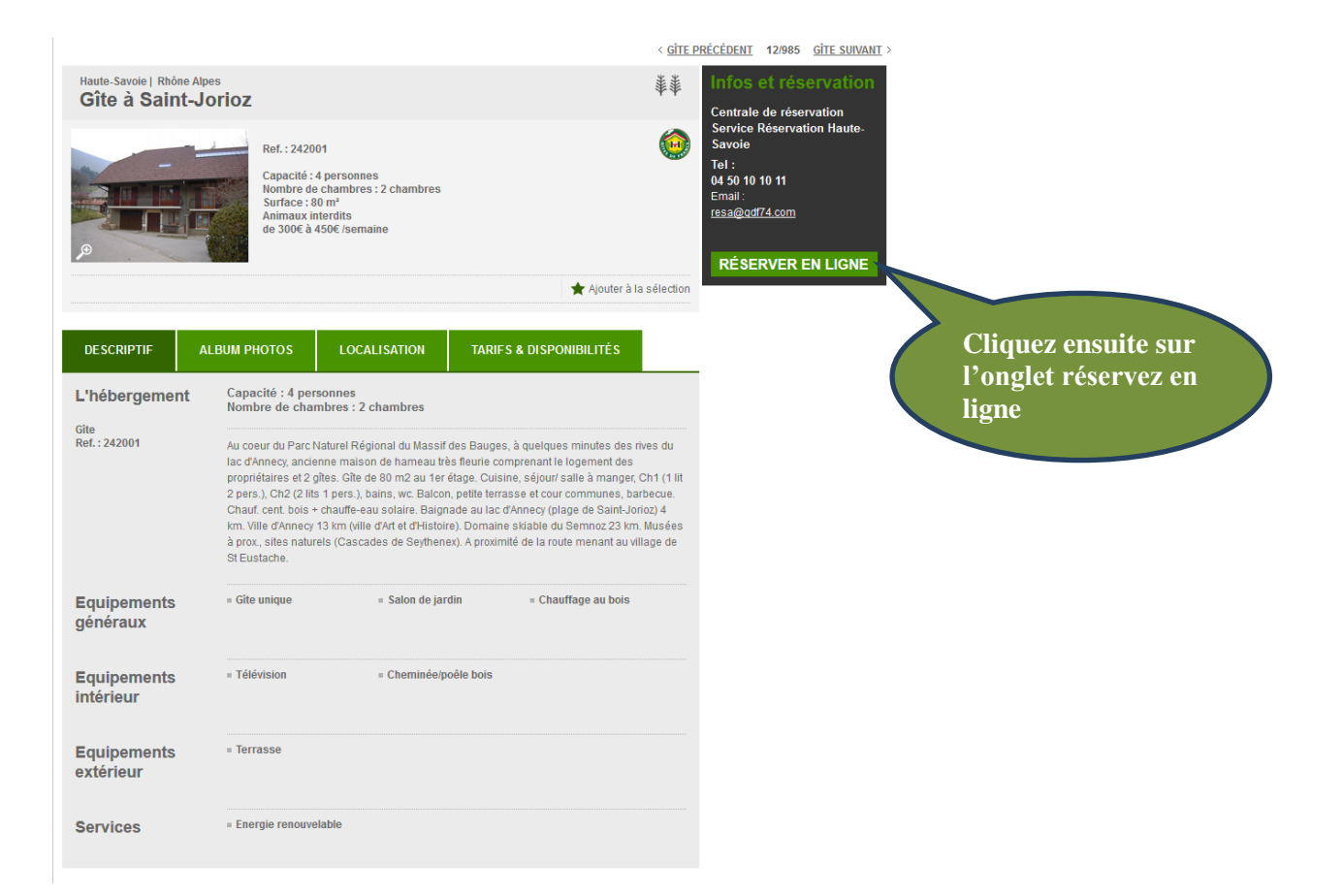

## **3. Compléter votre réservation**

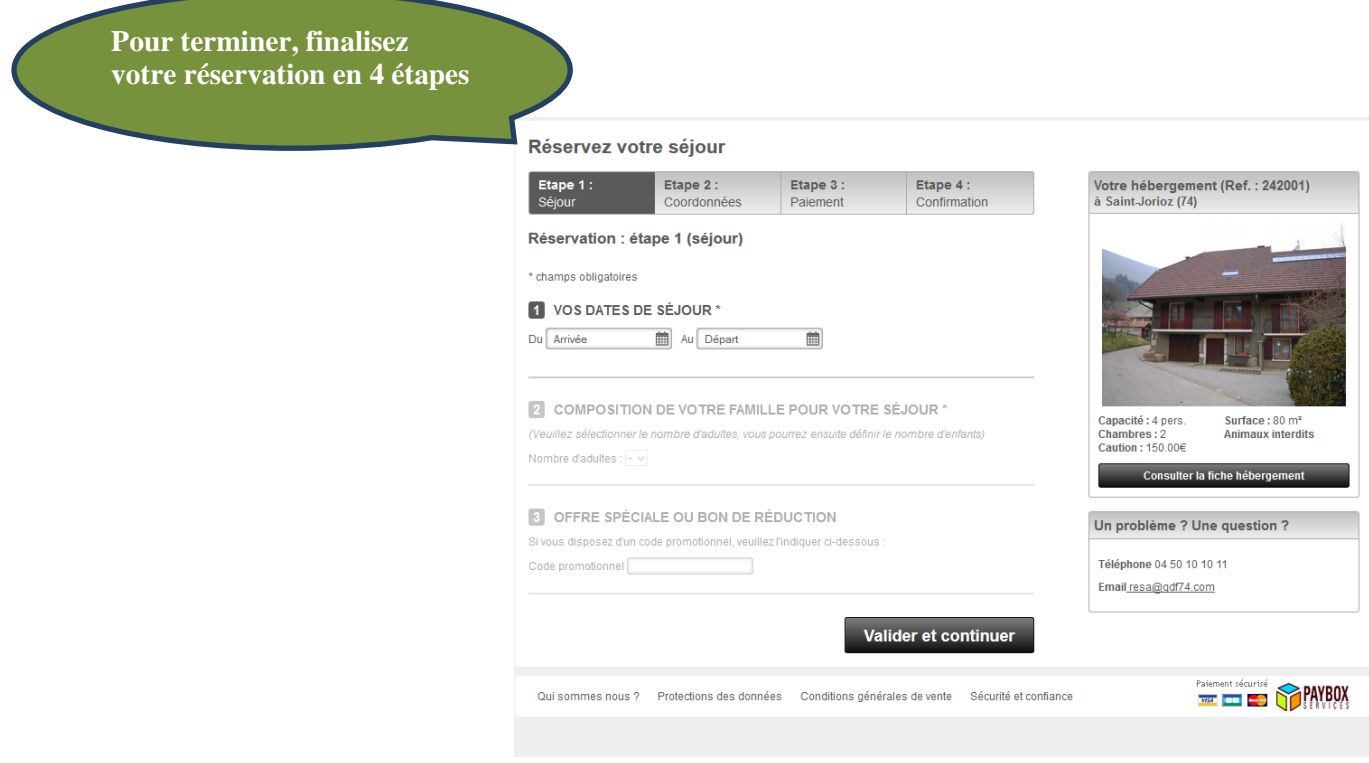

Pour cela, il vous suffit d'indiquer vos dates de séjours et d'entrez vos coordonnées. Ensuite, vous devez effectuer le paiement et recevoir votre confirmation.

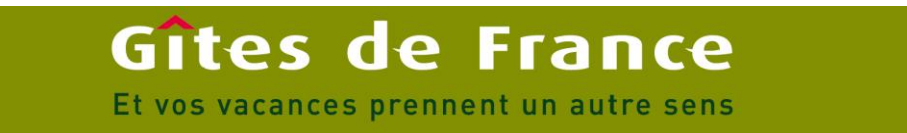